## A0B17MTB – Matlab

Part #1

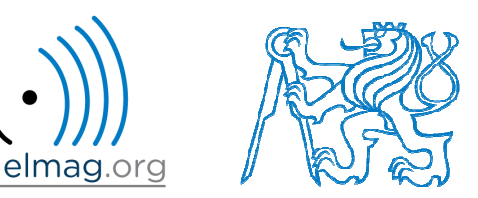

#### Miloslav Čape<sup>k</sup>

miloslav.capek@fel.cvut.cz

Filip Kozák, Viktor Adler, Pavel Valtr

Department of Electromagnetic FieldB2-626, Prague

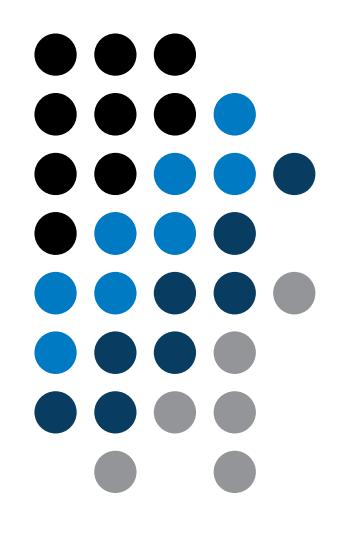

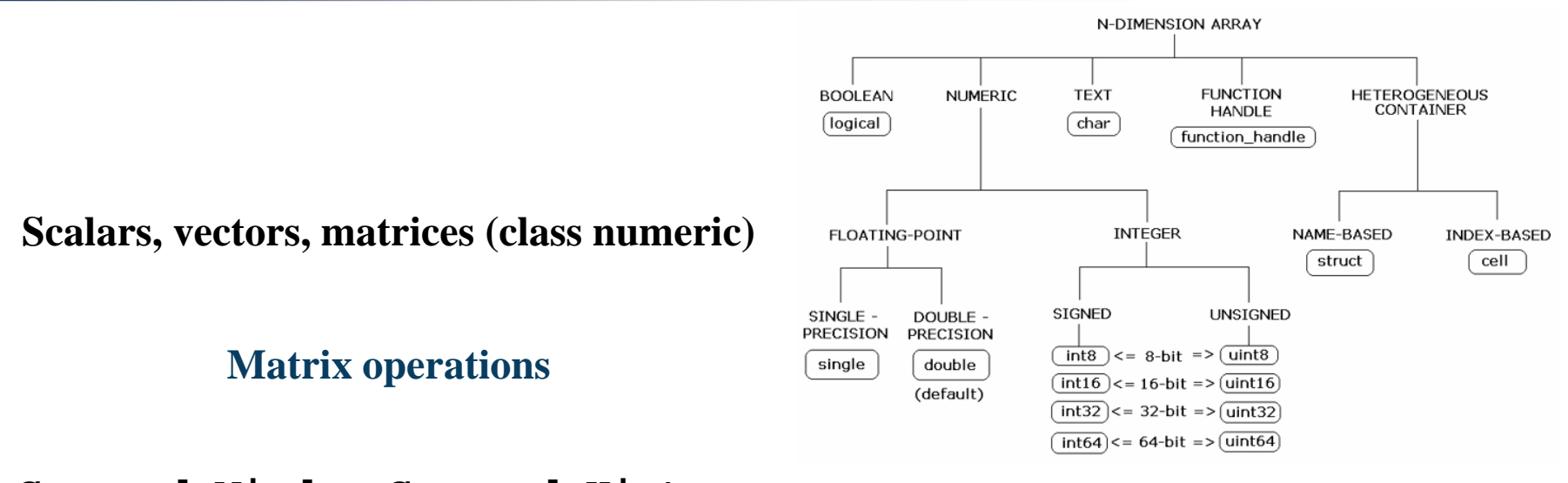

**Command Window, Command History**

**Saving and loading variables**

**Exercises**

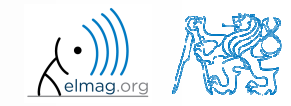

3.10.2016 17:06

A0B17MTB: **Part #1**

Department of Electromagnetic Field, CTU FEE, miloslav.capek@fel.cvut.cz

#### Data types

### **Matrices in Matlab**

- $\bullet$ matrix is <sup>a</sup> basic data structure in Matlab
- 0 there are following types depending on size :
	- $\bullet$  $1\times1$  (scalar)
	- $\bullet$ •  $M \times 1$ , or  $1 \times N$  (vector)
	- $\bullet$ •  $M \times N$  (matrix)
	- $\bullet$ array (multidimensional matrices) M×N×P×Q×R×…

- $\bullet$ can be complex
- $\bullet$ can contain text as well (beware the length)

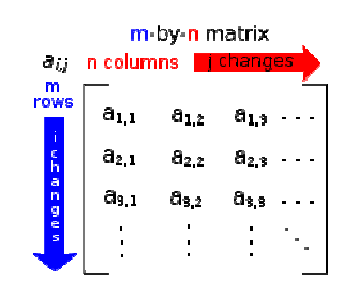

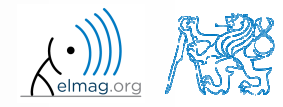

#### **Matrix creation**

- $\bullet$  following techniques are available:
	- $\bullet$ element-by-element entering (suitable for small matrices only)
	- $\bullet$ colon notation  $\ldots$  " to define elements of a series
	- $\bullet$ generation by built-in functions
	- $\bullet$ generation of matrices in m-files
	- $\bullet$ import and expor<sup>t</sup> from/to external files (.mat, .txt, .xls)

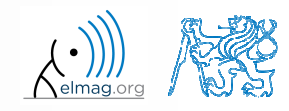

# **Matrix construction element-by-element**

- test following commands to construct matrices by element enumeration
	- $\bullet$ suitable for small matrices only

 $\Rightarrow$  a1 =  $-1$ >> a2 = [-1] % brackets are redundant

$$
a_1 = a_2 = -1
$$

$$
\mathbf{v}_{1} = (-1 \quad 0 \quad 1)
$$
\n
$$
\mathbf{v}_{2} = \begin{pmatrix} -1 \\ 0 \\ 1 \end{pmatrix}
$$
\n
$$
\mathbf{v}_{3} = \begin{bmatrix} -1 \\ 0 \\ 1 \end{bmatrix}
$$
\n
$$
\mathbf{v}_{4} = \begin{bmatrix} -1 & 0 & 1 \end{bmatrix}
$$
\n
$$
\mathbf{v}_{5} = \begin{bmatrix} -1 & 0 & 1 \end{bmatrix}
$$
\n
$$
\mathbf{v}_{1} = \begin{bmatrix} -1 & 0 & 1 \end{bmatrix}
$$
\n
$$
\mathbf{v}_{2} = \begin{bmatrix} -1 & 0 & 1 \end{bmatrix}
$$
\n
$$
\mathbf{v}_{3} = \begin{bmatrix} -1 & -2 \end{bmatrix}
$$
\n
$$
\mathbf{v}_{4} = \begin{bmatrix} -1 & 0 & 1 \end{bmatrix}
$$
\n
$$
\mathbf{v}_{5} = \begin{bmatrix} 1 & 0 & 1 \end{bmatrix}
$$
\n
$$
\mathbf{v}_{6} = \begin{bmatrix} -1 & -2 \end{bmatrix}
$$
\n
$$
\mathbf{v}_{7} = \begin{bmatrix} -1 & -2 \end{bmatrix}
$$
\n
$$
\mathbf{v}_{8} = \begin{bmatrix} -1 & -2 \end{bmatrix}
$$
\n
$$
\mathbf{v}_{9} = \begin{bmatrix} -1 & -2 \end{bmatrix}
$$
\n
$$
\mathbf{v}_{1} = \begin{bmatrix} -1 & 0 & 1 \end{bmatrix}
$$
\n
$$
\mathbf{v}_{1} = \begin{bmatrix} -1 & 0 & 1 \end{bmatrix}
$$
\n
$$
\mathbf{v}_{1} = \begin{bmatrix} -1 & -2 \end{bmatrix}
$$
\n
$$
\mathbf{v}_{1} = \begin{bmatrix} -1 & 0 & 1 \end{bmatrix}
$$
\n
$$
\mathbf{v}_{2} = \begin{bmatrix} 1 & -2 \end{bmatrix}
$$
\n
$$
\mathbf{v}_{3} = \begin{bmatrix} -1 & -2 \end{bmatrix}
$$
\n
$$
\mathbf{v}_{4} = \begin{bmatrix} 1 & 0 & 1 \end{bmatrix}
$$
\n
$$
\mathbf{v}_{5} = \begin{bmatrix}
$$

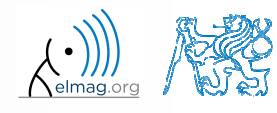

3.10.2016 17:06

A0B17MTB: **Part #1**

**5**

Department of Electromagnetic Field, CTU FEE, miloslav.capek@fel.cvut.cz

#### **Matrix construction element-by-element**

 $90 s$ 

- $\bullet$  construct following matrices:
	- $\bullet$ matrix values are defined inside square brackets [ ]
	- $\bullet$  semicolon "; " separates individual rows of a matrix  $\bullet$

$$
\mathbf{A} = \begin{pmatrix} -1 & 1 \\ 1 & -2 \end{pmatrix} \qquad \mathbf{B} = \begin{pmatrix} 1 & 2 & 3 \\ 4 & 5 & 6 \\ 7 & 8 & 9 \end{pmatrix}
$$

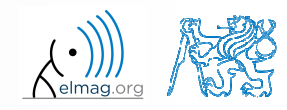

Data types

#### $120 s$

 $\bullet$  semicolon <sup>p</sup>laced at the end of <sup>a</sup> command suppresses display of the output in Command Window

$$
\begin{array}{|l|}\n\hline\n>> a = 1 \\
>> b = 5;\n\end{array}
$$

0 when more than one command on the same line, coma is used to separate each command

> >> a = 1, b = 5>> a = 1; b = 5;

 $\bullet$ note: it is possible to copy and paste code including ">>"

$$
\begin{cases}\n>> c = [1 \ 0 \ 0] \\
>> d = [0; 0; 1]\n\end{cases}
$$

 $c = (1 \ 0 \ 0)$ 0 $\overline{0}$  1 $\mathbf{d} = \begin{pmatrix} 0 \\ 0 \\ 1 \end{pmatrix}$ 

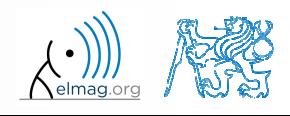

"row" vs. "column" vektor

**Matrix construction** 

#### **Workspace browser**

- $\bullet$ new variables
- deleting  $/$  modification of existing variables
- 0 saving / loading
- 0 size, elements of variables
	- $\bullet$ other information can be added
- 0 fast data <sup>p</sup>lotting option

● all operations can be carried out using Matlab functions that welearn later, e.g. min, max, size, length

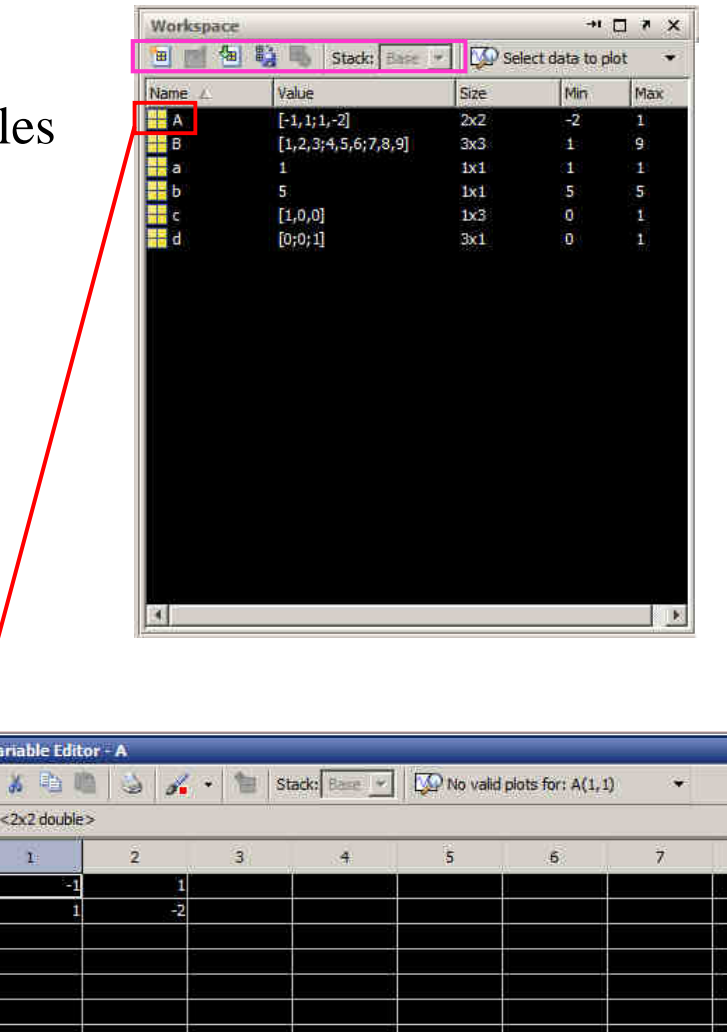

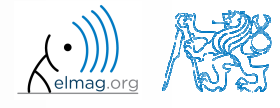

Department of Electromagnetic Field, CTU FEE, miloslav.capek@fel.cvut.cz

A0B17MTB: **Part #1**

3.10.2016 17:06

3.10.2016 17:06

**9**

Department of Electromagnetic Field, CTU FEE, miloslav.capek@fel.cvut.cz

A0B17MTB: **Part #1**

#### **Workspace browser**

- 0 Workspace now contains variables <sup>A</sup>, <sup>B</sup>, <sup>a</sup>, <sup>b</sup>, <sup>c</sup>, <sup>d</sup> (from previous slides)
	- 0 all variables in the base workspace are displayed
- 0 • variable ans contains the last result
	- 0 can be used for calculation

 $>> 2*2$ , ans<sup>^2</sup>

0 overwritten by each command input!

● try to edit variables <sup>A</sup>, <sup>a</sup>

- 0 by <sup>a</sup> Matlab command directly
- 0 by change of value in Workspace browser
- 0 try to delete variables <sup>B</sup>, <sup>c</sup>

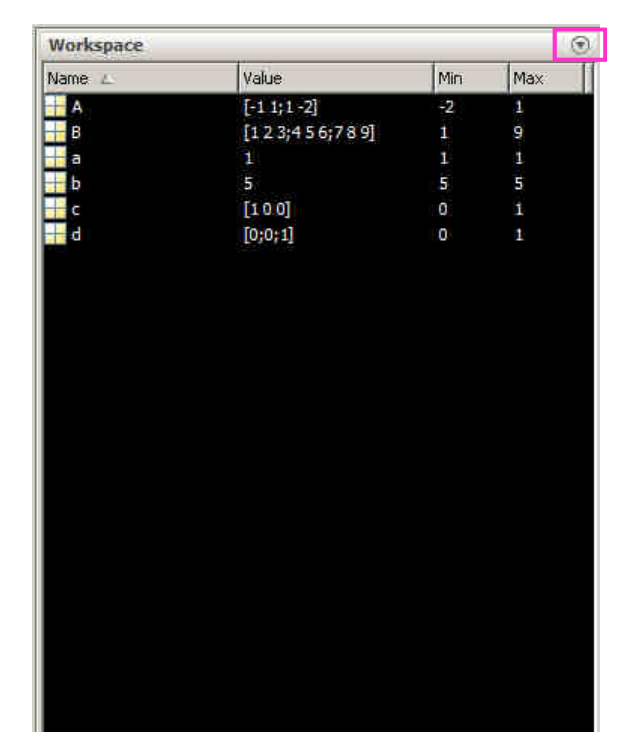

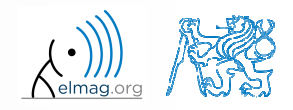

### **Basic math operators**

- $\bullet$  of several types:
	- $\bullet$  arithmetic
		- matrix
		- vector
	- $\bullet$ relational
	- $\bullet$ logical
	- $\bullet$ and other (to be mentioned later...)

- 0 other operations using Matlab functions
	- $\bullet$ complex conjugate,
	- $\bullet$ sum, determinant, square root
	- $\bullet$ and hundreds of other functions …
- +addition
- subtraction
- \*multiplication
- $\boldsymbol{\lambda}$ power
- 'transpose
- $\backslash$ left matrix division
- /right matrix division
- .dot notation

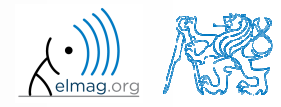

10/3/2016 5:06 PM

Department of Electromagnetic Field, CTU FEE, miloslav.capek@fel.cvut.cz

#### **Operator Precedence in Matlab**

- $\bullet$  according to the following table
	- $\bullet$ Superson See Matlab  $\rightarrow$  Language Fundamentals  $\rightarrow$  Operators and Elementary Operations  $\rightarrow$  Arithmetic

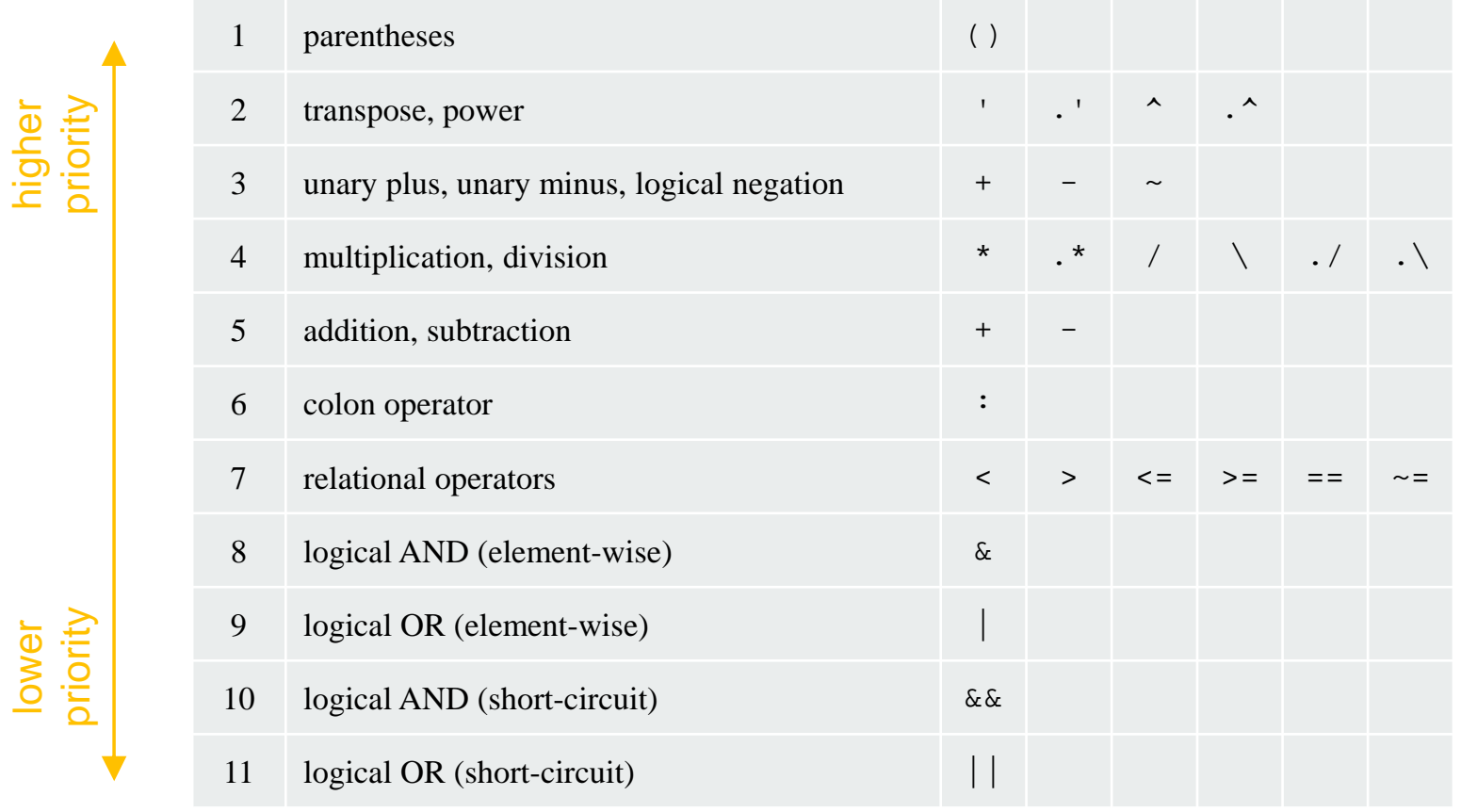

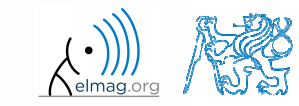

10/3/2016 5:06 PM

**11**

#### $200 s$

### **Basic math operators**

- 0 type in following commands
	- 0 zero can be omitted with <sup>a</sup> decimal number beginning with zero (not recommended!)

 $\Rightarrow$  a3 =  $-2/4$  >> a4 = -0.5**>> a5 = -.5**

- 0 what is the difference between a3, a4, a5?
- 0 beware the precedence of operators (we see in the next slides):

```
> 3*5*6
>> a1 = 15
>> a2 = 10;>> a2/a3
>> a2/a3*a4
>> a2/(a3*a4)
```
- $\bullet$ explain the difference between  $a2/a3*a4$  and  $a2/(a3*a4)$
- 0 verify the rules of operator precedence from the previous slide

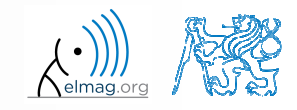

A0B17MTB: **Part #1**

## **Lengthy commands in Matlab**

 $120 s$ 

- $\bullet$  it is suitable to structure command blocks for clarity:
	- 0 next line: SHIFT+ENTER

 $>> A = [1 1 1]; B = [2 2 2];$  % SHIFT+ENTER  $C = [2 \ 3 \ 2];$ 

- 0 three dots notation
	- 0 for continuation of the same command on the next line
	- 0 compare results:

$$
\begin{array}{c}\n > > A = [1 1 ... \\
 2 3]\n \end{array}
$$

 $>> A = [1 1]$ 2 3]

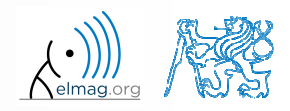

Department of Electromagnetic Field, CTU FEE, miloslav.capek@fel.cvut.cz

#### **Basic math functions**

 $\bullet$ math functions in Matlab are generally divided in three groups:

#### 0 scalar

- $\bullet$ function operates over individual elements of <sup>a</sup> matrix
- $\bullet$ e.g.: sin, sqrt, log, factorial

#### 0 vector

- $\bullet$ Function operates over individual rows/columns of <sup>a</sup> matrix
- 0 e.g.: sum, max

#### 0 matrix

- $\bullet$ function operates over whole matrix
- 0 e.g.: det, trace

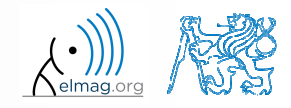

## **Basic math functions #1**

 $600 s$ 

- $\bullet$ • using Matlab help, calculate following expression:  $a \sin^2(\alpha) + a \cos^2(\alpha) - a$ 
	- 0 use numerical values you choose

0 verify following logarithmic identity:

$$
\log_{10}(a) + \log_{10}(b) - \log_{10}(ab) = 0
$$

0 find sum of all elements in individual rows of the following matrix

$$
\mathbf{T} = \begin{pmatrix} \frac{1}{2} & \frac{1}{3} & \frac{1}{4} & \frac{1}{5} \\ 6 & 7 & 8 & 9 \\ 0.2 & 0.3 & 0.4 & 0.5 \end{pmatrix}
$$

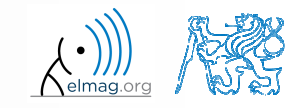

Department of Electromagnetic Field, CTU FEE, miloslav.capek@fel.cvut.czA0B17MTB: **Part #1**

**u** =  $(1 \ 2 \ 3), \ \mathbf{v} = (3 \ 2 \ 1)$ 

### **Basic math functions #2**

 $600 s$ 

- $\bullet$  assume following vectors **<sup>u</sup>**, **<sup>v</sup>** :
	- 0 calculate

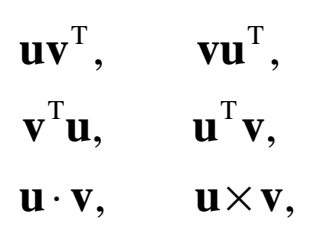

- 0 following functions are needed:
	- $\bullet$ transpose of <sup>a</sup> matrix
	- 0 dot / scalar product
	- $\bullet$ cross product
- 0 what is the result of the above mentioned operations?

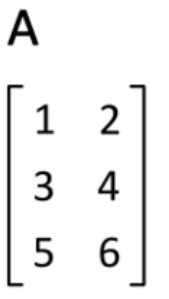

wikipedia.org

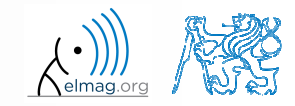

 $\bullet$ 

0

0

0

0

(d) zero

**17**

**Basic math functions #3**

(a) nearest integer

# 0

(b) nearest integer greater than  $r$ 

(c) nearest integer lower than  $r$ 

0 • find remainder after  $r$  is divided by 0.1

use following code and round the resulting number to:

0 *modulus* vs. *remainder after division*

A0B17MTB: **Part #1**

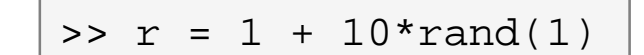

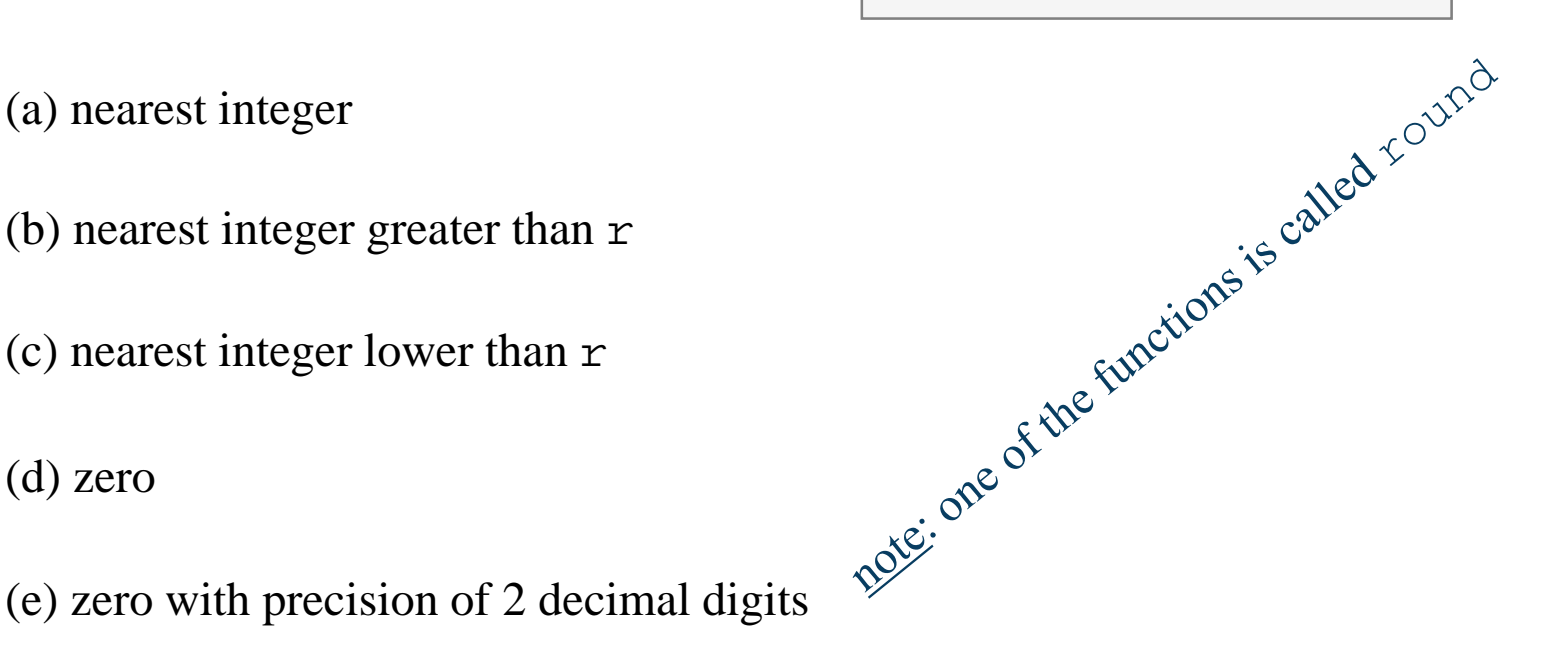

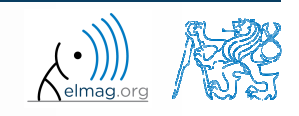

### **Matrix division in Matlab**

- 0 matrix operation
- two cases are distinguished: <u>left</u> division  $($ " $\setminus$ ") and right division 0  $\left( \frac{1}{2} \right)^{n}$ 
	- $\bullet$ • A is invertible (regular), b is row (column) vector

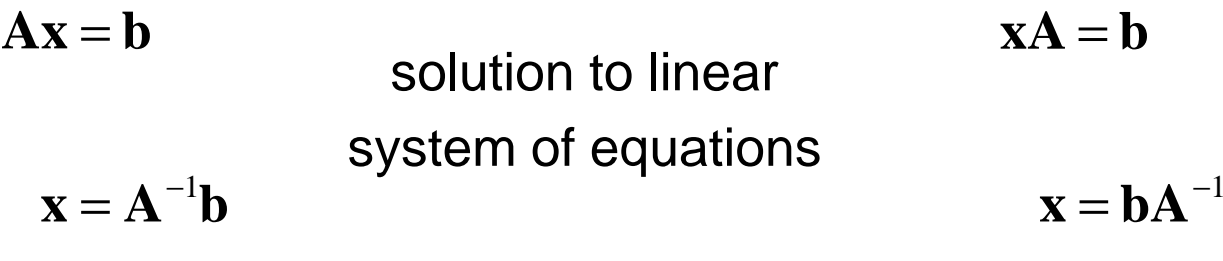

>> 
$$
x = A \setminus b
$$
 | >>  $x = b / A$ 

$$
\Rightarrow x = b / A
$$

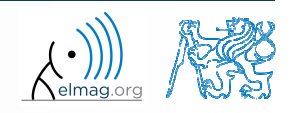

3.10.2016 17:06

**18**

Department of Electromagnetic Field, CTU FEE, miloslav.capek@fel.cvut.czA0B17MTB: **Part #1**

## **Basic math functions #4**

 $500 s$ 

- $\bullet$  find the sum of diagonal elements (trace of <sup>a</sup> matrix) of the matrix **<sup>T</sup>** with elements coming from normal distribution with mean equal to 10and standard deviation equal to 4 $\Rightarrow$  T = 10 + 4\*randn(7, 7);
- 0 find determinant of matrix **<sup>U</sup>**

$$
\mathbf{U} = \begin{pmatrix} 1 & 2 & \frac{17}{81} \\ 0 & 2 & 0 \\ 0 & -2 & -1 \end{pmatrix}
$$

0 solve the linear system of equations

$$
x_1 + 2x_2 + 3x_3 = 6
$$
  
\n
$$
4x_1 + 5x_2 + 6x_3 = 15
$$
  
\n
$$
7x_1 + 8x_2 + x_3 = 16
$$
  
\n**Ax = b**  
\n**Ax = b**  
\n**x = A**<sup>-1</sup>**b**

A0B17MTB: **Part #1**

# **Matlab commands**

- $\bullet$  Matlab is **cAsE sEnSiTiVe**
	- 0 almost entirely, with certain exceptions (properties of graphic objects, ...)
	- 0 pay attention to typos and variable names (see later)
		- $\bullet$ new versions of Matlab offer certain options

```
>> AA = [1 1 1]>> Aa
```
- 0 beware of different syntax in Mathematica
	- $\bullet$ following syntax is incorrect both in Matlab and Mathematica:

>> Sin(pi/2) % function names start with lower case>> cos[pi/3] % function input is in parentheses ()

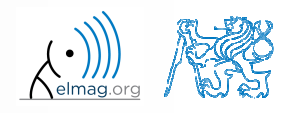

### **Predefined values in Matlab**

- $\bullet$  Matlab contains several predefined values
	- 0  $\bullet$  eps – precision of single/double numbers
		- $\bullet$ eps determines the shortest distance between two single/double numbers
	- 0 • ans – most recent answer
	- 0 • NaN *– not a number* (every expression containing NaN results is NaN)
		- NaN can be used advantageously in some cases
	- 0 • Inf *– infinite number* (variable Inf can be used in calculation :))
		- $\bullet$  pay attention to Inf propagation throughout your code (use allowed operations only)
	- 0 •  $i, j$  – complex unit
		- $\bullet$ they are all basically functions (without input parameters)
	- 0 check results of the following expressions:

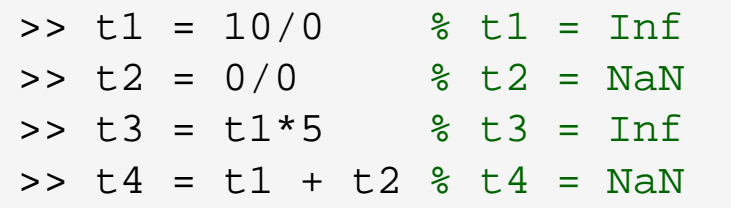

0 pi, intmin, intmax, realmin, realmax, ... (functions)

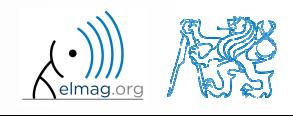

## **Workspace – output deletion #1**

 $\bullet$ to clean (erase) the command window:

> >> home % cursor (>>) is shifted to the top-left position >> clc % Command Window is erased

0 try and compare

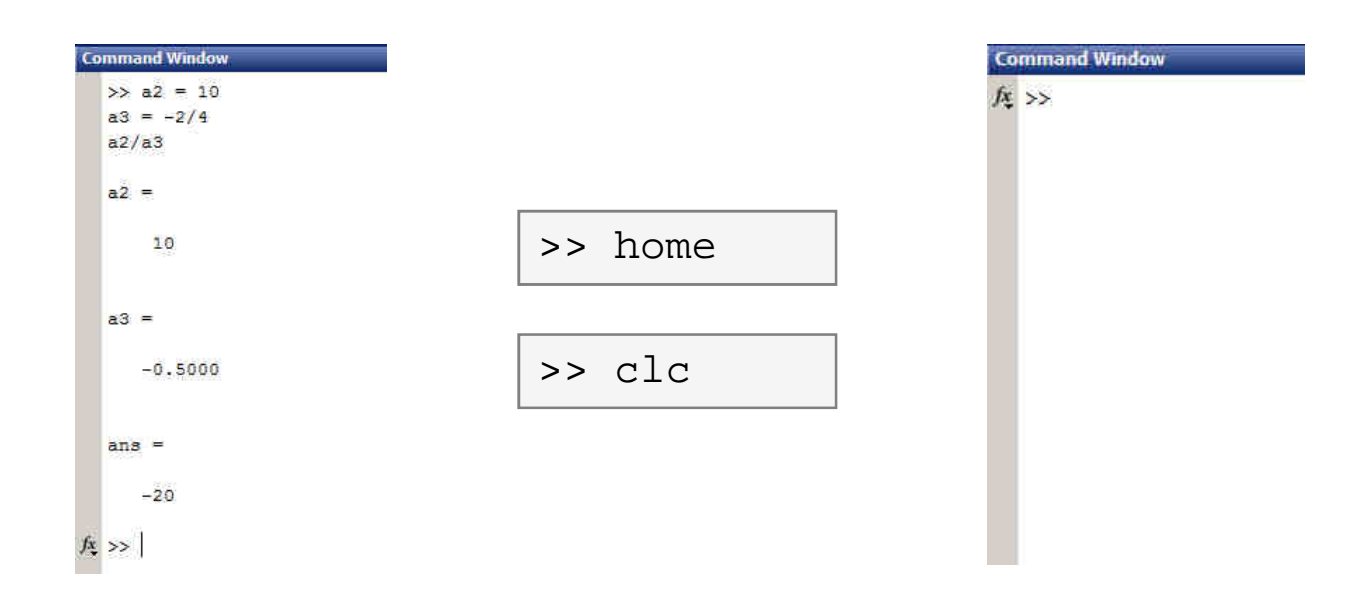

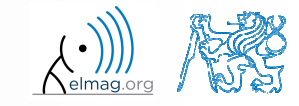

## **Workspace – output deletion #2**

0 to clean one (or more) variable, use clear

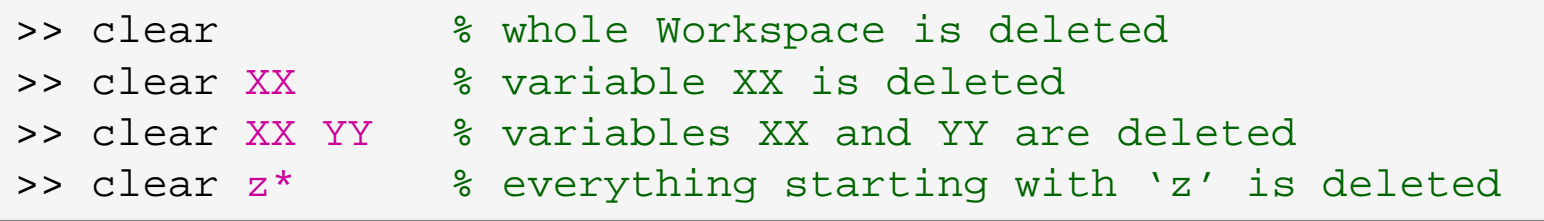

- clear clear has a number other options (graphics,  $I/O$ )
- 0 try to delete selected variables in workspace

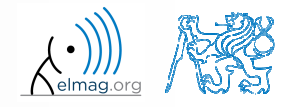

## **Workspace – output deletion #3**

 $\bullet$ to delete all variables excep<sup>t</sup> for one (or several):

```
>> clearvars -except a3 % clears everything except a3
```
0 further information in doc clear, doc clearvars

## **Command History window**

- Command History window stores all commands from the Command Window
- Command History accessible though ( $\uparrow$  or  $\downarrow$ )
- 0 it is possible to filter out past commands by

$$
\bullet \quad e.g. \quad \Rightarrow A = [ \quad ] + \uparrow
$$

- It is possible to copy-and-paste entire Command History
	- 0  $SHIFT / CTRL / CTRL+A \rightarrow CTRL+C$

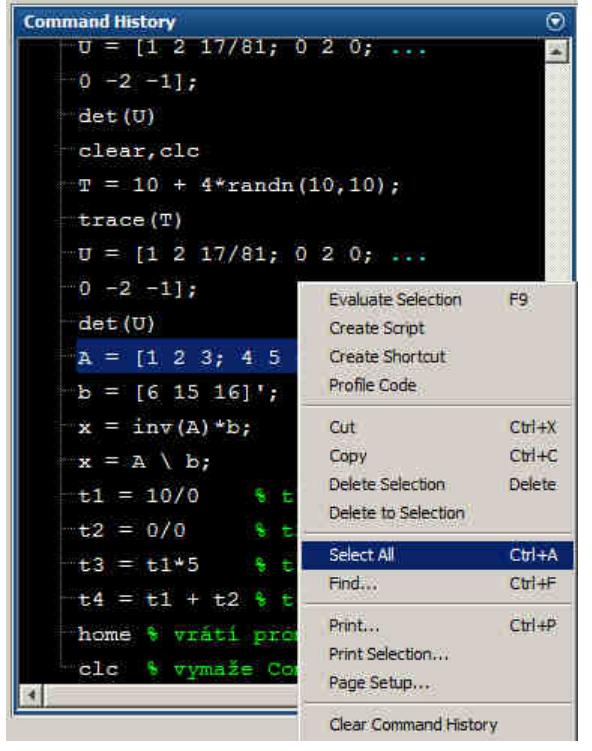

● later on, we will work with scripts and functions to store all the commands/code

A0B17MTB: **Part #1**

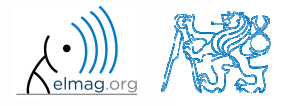

3.10.2016 17:06

#### **Variables storing and loading**

existing variables in Matlab Workspace can be stored on disk

```
>> save % stores all variables in matlab.mat in current folder
>> save task1 % stores all variables in task1.mat
\triangleright save task1 a b c \textdegree stores variables "a", "b" and "c" in task1.mat
```
- CTRL+S in Command Window / Command History
- 0 loading variables is analogical

```
>> load % loads matlab.mat in current folder
>> load task1 % loads all variables from task1.mat
>> load task1 a b c % loads variables "a", "b" and "c" from task1.mat
```
 $\bullet$ • alternatively, drag & drop the file from Current Folder in Command Window

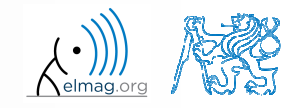

#### $180 s$

## **Storing history and variables**

- 0 save today's Command History
	- 0 use \*.txt file
- 0 **•** store all variables from Workspace in Data.mat
- 0 try to store selected variables only

0 • clear Workspace and load above mentioned files

0 both storing and loading can be carried out using mouse!!

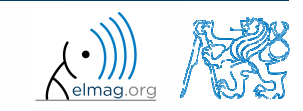

# **.mat file structure**

- 0 .mat files of the 7.3 version have the HDF5 format
	- 0 HDF = Hierarchical Data Format
	- 0 enable to store variables exceeding 2GB (64-bit system)
	- 0 scientific format for data storing
- 0 advantages of accessing HDF directly for certain applications:
	- 0 spee<sup>d</sup>
	- 0 it is possible to define structure of the file and the stored data
	- $\bullet$ Matlab *High-Level* functions and HDF *Low-Level* functions are available
- 0 for more detailed information see:
	- $\bullet$  $MATLAB \rightarrow Data$  and File Management  $\rightarrow$  Data Import and Export  $\rightarrow$ Scientific Data

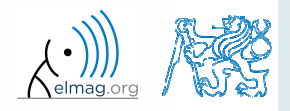

### **Variable names #1**

- 0 max. 63 characters starting with a letter (>> namelengthmax)
	- 0 underscore is allowed in the variable name  $\ldots$  " (not at the beginning!)
	- 0 characters not allowed are colon  $,$ : ", hyphen  $,$ -" and others
- 0 lowercase letters in the names of scalars and variables  $(a = 17.59)$
- 0 matrix names usually start with a capital letter  $(A = [ \ldots ])$ 
	- 0 clear huge matrices after they are used (clear ..., memory')
- 0 iteration variables, variables used in for cycles usually named <sup>m</sup>, n, <sup>k</sup> etc.
	- 0 • it is advisable to avoid  $\pm$ ,  $\pm$  (complex unit)
- 0 chose the names to correspond to the purpose of the variable
- 0 • avoid, if possible, standalone letter  $' 1'$  (to be confused with 1) and predefined variables in Matlab environment

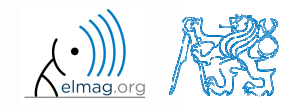

#### **Variable names #2**

exceeding the maximum variable's name length :

>> a01234567890123456789012345678901234567890123456789012345678901234567890123456789012345678901234567890123456789 Warning: 'a01234567890123456789012345678901234567890123456789012345678901234567890123456789012345678901234567890123456789 exceeds the MATLAB maximum name length of 63 characters and will be truncated to "a01234567890123456789012345678901234567890123456789012345678901".

a01234567890123456789012345678901234567890123456789012345678901 =

10

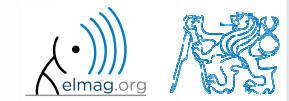

#### **Variable names #3**

 $\bullet$ samples of valid variable names

a, A, b, c, x1, x2, M 12, test1, matrix A, fx, fX

 $\bullet$ samples of invalid variable names

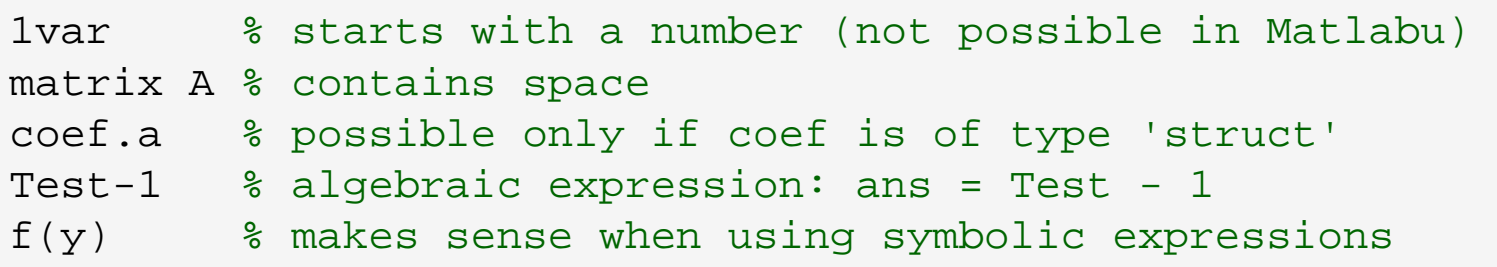

- 0 samples of valid numbers in Matlab
	- 0 pay attention to miss inserted spaces after exponent and imaginary unit

3, -66, +0.0015, .015, 1.6025e-10, 3i, 3.17e5i, -3.51j

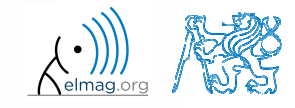

#### **Discussed functions**

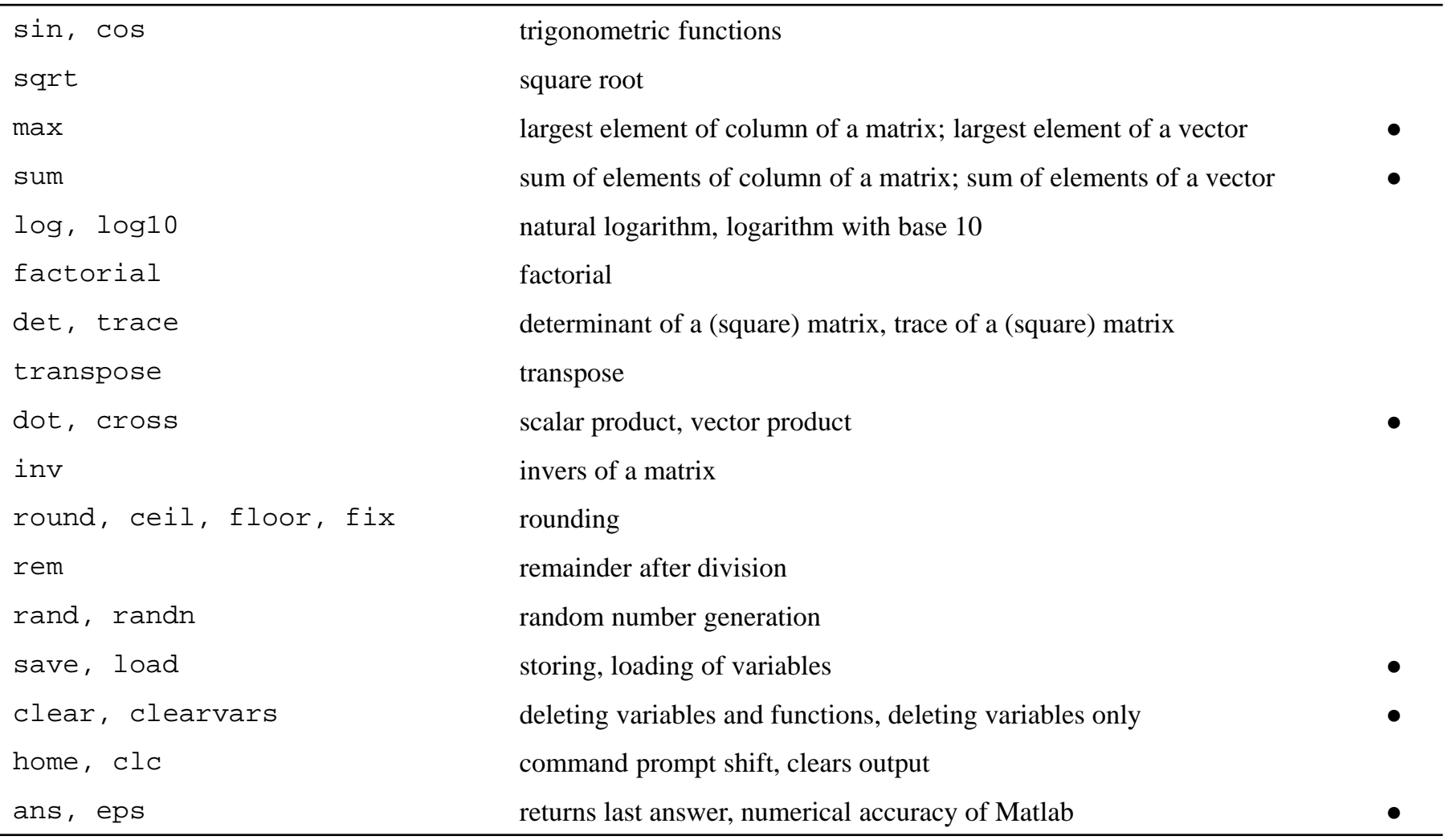

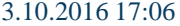

**32**

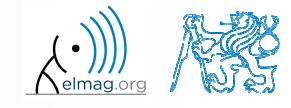

Department of Electromagnetic Field, CTU FEE, miloslav.capek@fel.cvut.cz

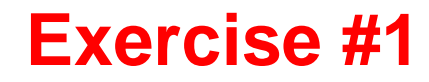

 $\bullet$ • forces were localized at point **P** in  $(x - y)$  plane:

$$
\mathbf{F}_1 = (2 \quad 2) \qquad \qquad \mathbf{F}_3 = (2 \quad 0) \n\mathbf{F}_2 = (1 \quad -3) \qquad \qquad \mathbf{F}_4 = (0 \quad -1.5)
$$

0 what is the direction of the resultant force **F**?

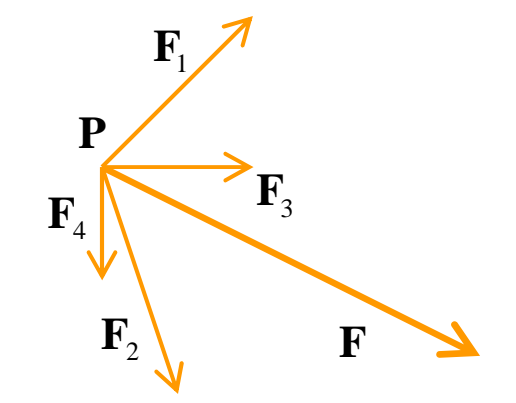

● normalize the resulting vector

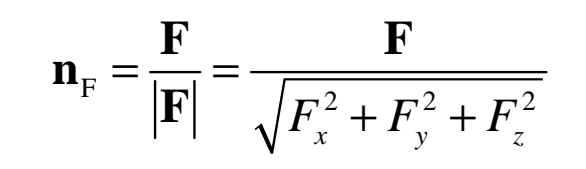

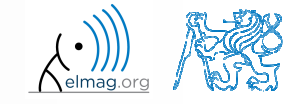

 $240 s$ 

type-in following commands:

```
>> clear, clc;
>> w1 = [1 2 3], w2 = [-2 -3 -4]',\Rightarrow w3 = [-2; -3; -4],

>> w4 = w2 - w3, w5 = w2 - w1
```
- 0 compare differences
- 0 • the error of calculating w5 resides in what?
- 0 try also

 $>> w1*3$ ,  $w1 - 3$ , >> w1 + [5 5 5],>> w6 = 5\*w1 - [3 5 6] - w2,

- 0 calculate the norm (magnitude) of vector w1
	- 0 try more options

$$
\mathbf{\hat{w}}_1 = \frac{\mathbf{w}_1}{|\mathbf{w}_1|}
$$

0 how to modify the calculation in the case of a complex vector?

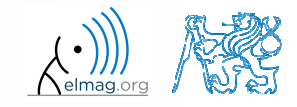

A0B17MTB: **Part #1**

#### **Exercise #3**

- $\bullet$  calculate roots of the quadratic function
	- 0 rearrange the terms of the function first

calculate roots of the quadratic function 
$$
-2x^2 - 5x = 3
$$
  
\n• rearrange the terms of the function first  
\n
$$
2x^2 + 5x + 3 = 0, \implies a = 2, b = 5, c = 3
$$
\n
$$
x_{1,2} = \frac{-b \pm \sqrt{b^2 - 4ac}}{2a} = \frac{-5 \pm \sqrt{25 - 24}}{4}
$$
\n
$$
x_1 = -1, \quad x_2 = -\frac{3}{2}
$$

 $\bullet$  Matlab provides particular function for calculation of roots of a function, try to search it out

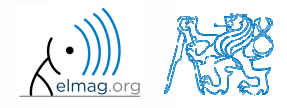

 $180 s$ 

#### **Exercise #4**

Ζ,

 $\mathbf{x}$ 

 $300 s$ 

- $\bullet$  consider matrices (prepare matrices for later use)
	- 0 rotating by angle  $\alpha$  in *x*-*z* plane

$$
\mathbf{R} = \begin{pmatrix} \cos(\alpha) & 0 & -\sin(\alpha) \\ 0 & 1 & 0 \\ \sin(\alpha) & 0 & \cos(\alpha) \end{pmatrix}
$$

\n- mirroring across plane
\n- $$
1x + 2y + 0z = 0
$$
\n- use Householder's transform
\n- $P = I - 2n$
\n

$$
\mathbf{n}_0 = \frac{\mathbf{v}_1 \times \mathbf{v}_2}{|\mathbf{v}_1 \times \mathbf{v}_2|} \qquad \mathbf{P}_1 = [-2; 1; 0]
$$
\n
$$
\mathbf{P}_2 = [0; 0; 1]
$$
\n
$$
\mathbf{v}_k = (\mathbf{P}_k - \mathbf{0}) \begin{pmatrix} \mathbf{x}_0 \\ \mathbf{y}_0 \\ \mathbf{z}_0 \end{pmatrix}, \quad k \in \{1, 2\}
$$

 $\mathbf{P} = \mathbf{I} - 2\mathbf{n}_0 \mathbf{n}_0^{\mathrm{T}}$ 

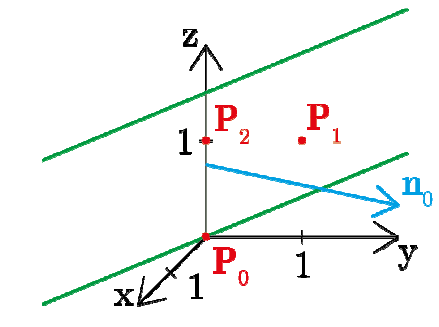

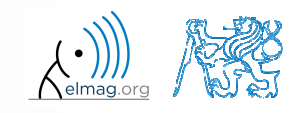

3.10.2016 17:06

Department of Electromagnetic Field, CTU FEE, miloslav.capek@fel.cvut.czA0B17MTB: **Part #1**

 $\bullet$ • use rotation matrix **R** to rotate vector **k** = [1; 0; 0] by angle  $\alpha = \pi/2$ 

$$
\mathbf{m} = \mathbf{R}\mathbf{k} = \begin{pmatrix} 0 & 0 & 1 \end{pmatrix}^\mathrm{T}
$$

 $\bullet$ • use reflection matrix **P** across plane:  $1x + 2y + 0z = 0$ 

• to mirror vectors:  
\n
$$
\mathbf{u}_1 = \mathbf{n}_0, \quad \mathbf{u}_2 = \begin{pmatrix} 5 & 0 & 3 \ 2 & 0 & 3 \end{pmatrix}^\text{T}
$$
  
\n $\mathbf{m}_1 = \mathbf{P} \mathbf{u}_1 = -\mathbf{n}_0, \quad \mathbf{m}_2 = \mathbf{P} \mathbf{u}_2 = \begin{pmatrix} 3 & -2 & 3 \ 2 & -2 & 3 \end{pmatrix}^\text{T}$ 

- 0 calculate the determinant of matrices **<sup>R</sup>** and **<sup>P</sup>**
	- 0 can you interpret the results?

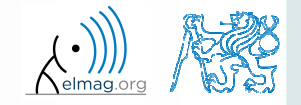

T

 $180 s$ 

Department of Electromagnetic Field, CTU FEE, miloslav.capek@fel.cvut.cz

A0B17MTB: **Part #1**

## **Thank you!**

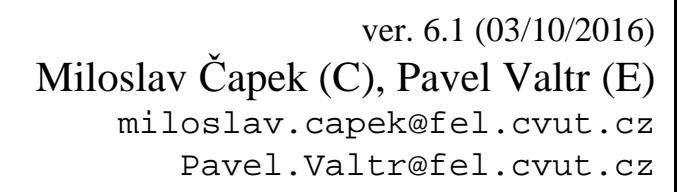

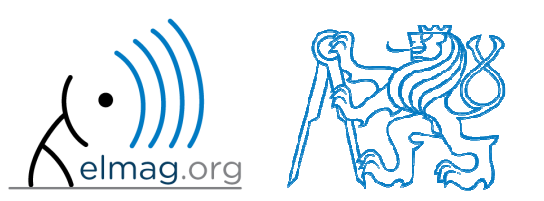

Apart from educational purposes at CTU, this document may be reproduced, stored or transmitted only with the prior permission of the authors.Document created as part of A0B17MTB course.